### CamViewIT VIs and **Functions**

Refer to the CamViewIT help files, which you can access from the Help menu, for more information about those VIs. Use the CamViewIT VIs with DirectShow compatible video/audio devices to acquire and display images. Most USB web-cameras, USB analog video frame grabbers, and a few PCI bus analog video frame grabbers have a DirectShow compatible Windows Driver that will work with CamViewIT.

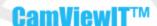

version: 1.0.29

Copyright 2006 © INVENTEERING, Inc. All Rights Reserved.

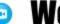

# **WebCam Toolkit**

For LabVIEW™

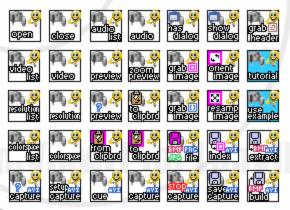

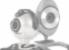

**USB Web Cameras** 

**USB Mega-Pixel** 

**Industrial Cameras** 

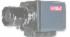

**USB Frame Grabber** 

Warning! This software is proteced by copyright law and internatinal treaties. Unauthorized reproduction or distribution of this product, or any portion of it, may result in severe civil and criminal penalties, and will be prosecuted to the maximum extent possible under the law.

#### CamViewIT.ctl

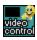

CamViewIT Control is an ActiveX Control ocxCamViewIT. In the block diagram this control is used as an input into Open.vi On the front panel the CamViewIT Control serves as Preview Box. This Preview Box will display a live video stream of a video device when the preview mode is set to True. The CamViewIT Control can be resized programmatically.

Also see Open.vi, Preview. I, Previewing.vi, and ZoomPreview.vi.

#### Open.vi

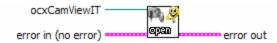

Initializes the CamViewIT library. Is the first VI that must be called before calling any other CamViewIT library VIs. Also see **Close.vi**.

#### Close.vi

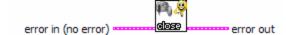

Shutdowns the connection to the CamViewIT library. Is the last VI that must be called when shutting down program. Also see **Open.vi.** 

#### VideoDeviceList.vi

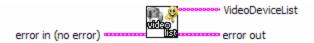

Returns a string array of DirectShow compatible video devices available on your PC. Input one of the devices strings in this array to the **VideoDevice.vi** and CamViewIT is then connected to that device. Also see **VideoDevice.vi** 

#### VideoDevice.vi

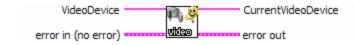

Connect to the DirectShow compatible video devices specified by the input string. If an empty "" string is input no devices is attempted to be connected, but if one is already connected it will return the current devices name in the output string. To disconnect from a device input "None" into the input string. Available DirectShow compatible video devices available on your PC can be retrieved by using **VideoDeviceList.vi**. Also see **VideoDeviceList.vi** 

#### AudioDeviceList.vi

error in (no error)

Returns a string array of DirectShow compatible audio devices available on your PC. Input one of the devices strings in this array to the **AudioDevice.vi** and CamViewIT is then connected to that device. Also see **AudioDevice.vi** 

#### AudioDevice.vi

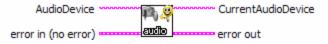

Connect to the DirectShow compatible audio devices specified by the input string. If an empty "" string is input no devices is attempted to be connected, but if one is already connected it will return the current devices name in the output string. To disconnect from a device input "None" into the input string. Available DirectShow compatible audio devices available on your PC can be retrieved by using **AudioDeviceList.vi**. Also see **AudioDeviceList.vi** 

#### Preview.vi

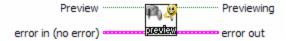

Starts or stops the video stream in the CamViewIT Control. The preview state is determined by the Boolean input. Preview must be on to use **GrabImage.vi** or **GrabImageToMatrix.vi**. To get the current state of Preview use Previewing.vi. Also see **GrabImage.vi**, **GrabImageToMatrix.vi**, **Previewing.vi** 

### Previewing.vi

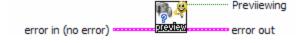

Gets the current state of Preview. Also see Preview.vi

#### ZoomPreview.vi

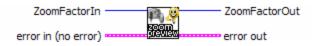

Zooms the streaming video in the CamViewIT Control. The Zoom Factor is a percentage of (1 to N) will retain the aspect ratio with in the CamViewIT Control and will not exceed the minimum dimension. The Zoom Factor set to 0 will stretch the streaming video to fit the CamViewIT Control and will not retain the aspect ratio. Also see **CamViewIT.ctl** 

#### VideoResolutionList.vi

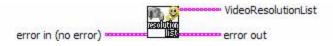

Returns a string array of resolutions available to the video device connected by the **VideoDevice.vi**. Input one of the resolution strings in this array to the **VideoResolution.vi** and output resolutions for the Preview and Capture modes will be changed to new resolutions. Some typical resolutions:

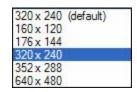

The Video Resolution List is the same those set by the **Video Capture Pin Dialog Window**. Also see **VideoResolution.vi** and **VideoDevice.vi**.

#### VideoResolution.vi

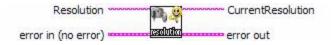

Sets the output resolutions for the Preview and Capture modes of the video device selected by the **VideoDevice.vi**. The new resolution will be returned in the CurrentResolution string. If an empty string is input to this VI, the current resolution will be returned in the CurrentResolution string. Also see **VideoResolutionList.vi**.

### VideoColorSpaceList.vi

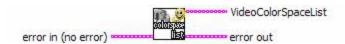

Returns a string array of color spaces available to the video device connected by the **VideoDevice.vi**. Input one of the resolution strings in this array to the **VideoColorSpace.vi** and output color space for the Preview and Capture modes will be changed to color space. Some typical color space:

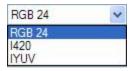

The Video Color Space List is the same those set by the **Video Capture Pin Dialog Window**. Also see **VideoColorSpace.vi** and **VideoDevice.vi**.

### VideoColorSpace.vi

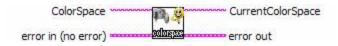

Sets the output color space for the Preview and Capture modes of the video device selected by the **VideoDevice.vi**. The new color space will be returned in the CurrentColorSpace string. If an empty string is input to this VI, the current color space will be returned in the CurrentColorSpace string. Also see **VideoColorSpaceList.vi**.

### HasDialog.vi

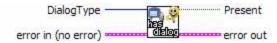

Checks to see if video device connected by the **VideoDevice.vi** has a selected DialogType and returns a True or False in the Present BOOLEAN. These Dialog Windows are specific to the video device and may reflect specific features of only available to video device. There are six DialogType:

#### DialogType:

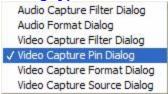

Also see **ShowDialog.vi**.

### ShowDialog.vi

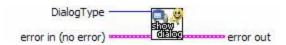

Show the Dialog Window specified by the input DialogType. The DialogType available is determined by running **HasDialog.vi**. These Dialog Windows are specific to the video device and may reflect specific features of only available to video device. There are six DialogType:

#### DialogType:

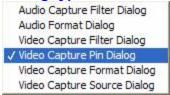

Also see **HasDialog.vi**.

#### Here are some typical dialogs:

#### **Audio Capture Filter Dialog**

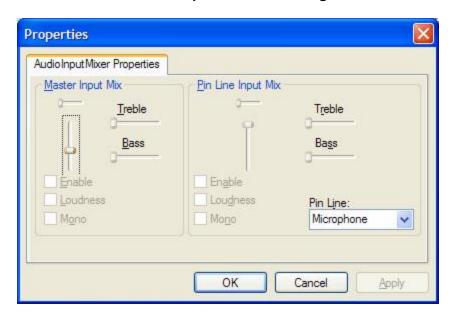

**Audio Format Dialog** 

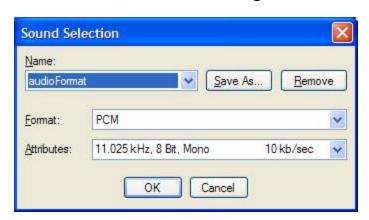

#### Video Capture Filter Dialog

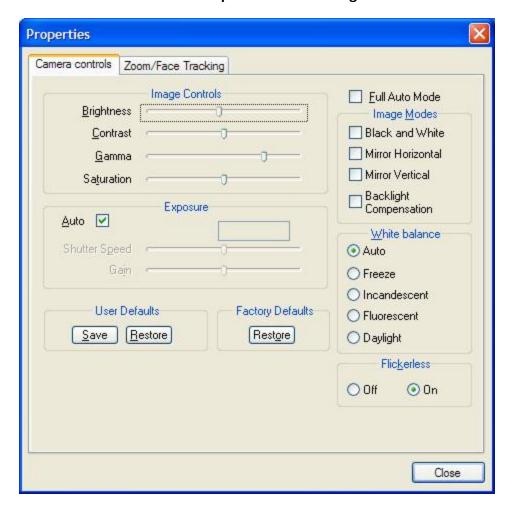

Video Capture Pin Dialog

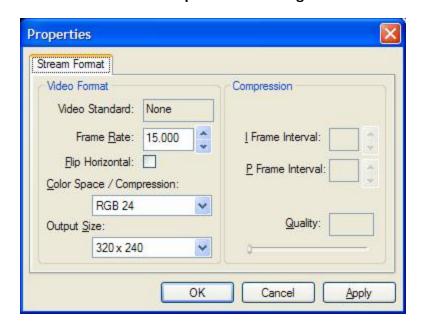

**Video Capture Format Dialog** and **Video Capture Source Dialog** are Video For Windows (VFW) legacy dialogs. Also see **HasDialog.vi**.

### Grabl mage.vi

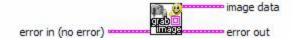

Grab a frame from streaming video preview and loaded it into an **image data cluster**. For **GrabI mage.vi** to work there must be a video device connected by the **VideoDevice.vi** and the **Preview.vi** must be set to True. The **image data cluster**'s Rectangle show the video input resolution. This can also be retrieved using **GrabI mageHeader.vi**.

The grab rate will depend on the video devices interface type (USB 1.1 vs. USB 2.0 vs. PCI); and also will depends on CPU speed, input resolution and program continuity. A typical grab rate of about 10 to 15 grabs/sec has been achieved under the following conditions:

- o USB 1.1 Logitech QuickCam Pro 4000
- o 3GHz Pentium PC
- o 320x240 Resolution
- Displayed in a Picture Control

This method is not the same as the Capture AVI method which is faster and captures both Video and Audio.

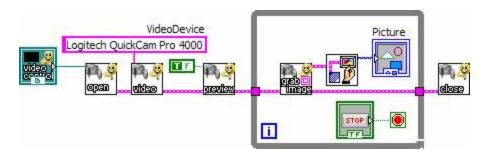

Also see GrabImageToMatix.vi, GrabImageHeader.vi, and CaptureAVI.vi.

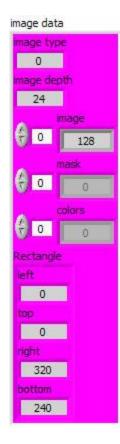

## Grabl mage To Matrix.vi

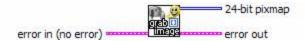

Grab a frame from streaming video preview and loaded it into a **24-bit pixmap**. For **GrabI mageToMatrix.vi** to work there must be a video device connected by the **VideoDevice.vi** and the **Preview.vi** must be set to True. The **24-bit pixmap** size dimensions are the video input resolution. This can also be retrieved using **GrabI mageHeader.vi**.

The grab rate will depend on the video devices interface type (USB 1.1 vs. USB 2.0 vs. PCI); and also will depends on CPU speed, input resolution and program continuity. A typical grab rate of about 10 to 15 grabs/sec has been achieved under the following conditions:

- USB 1.1 Logitech QuickCam Pro 4000
- o 3GHz Pentium PC
- o 320x240 Resolution
- o Displayed in a Picture Control

This method is not the same as the Capture AVI method which is faster and captures both Video and Audio.

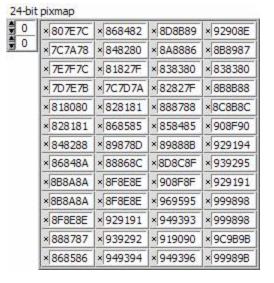

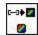

**GrabI mageToMatrix.vi** can be used with the **Image ArrayToColorI mate.vi** to import data into **IMAQ**.

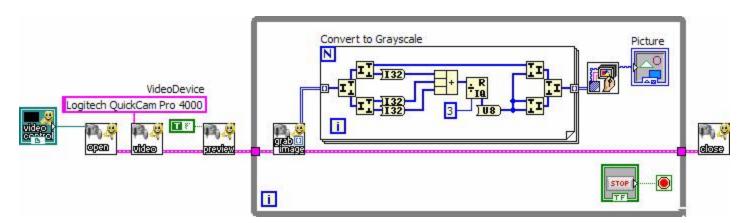

Also see GrabImage.vi, GrabImageHeader.vi, and CaptureAVI.vi.

### Grabl mageHeader.vi

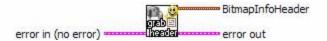

Grab Image Header from streaming video preview and loaded it into a **BitmapInfoHeader** Cluster. Also see **GrabImage.vi**, **GrabImageToMatrix.vi** 

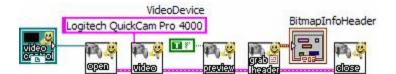

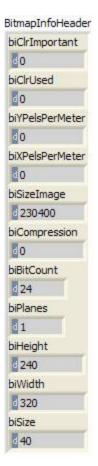

## Orient I mage.vi

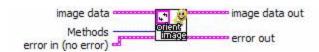

This VI will orient image data according to the input enum **Methods** and outputs new image data. Rotate 0 actually does nothing to the input image data.

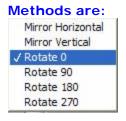

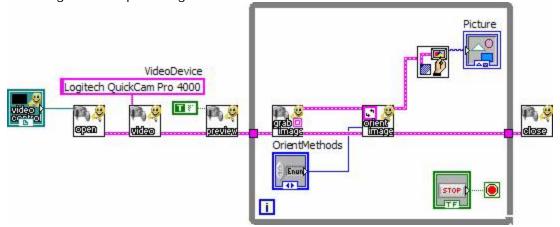

### ResampleI mage.vi

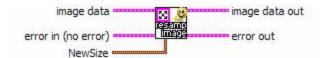

This VI will resample image data according to the input **NewSize** Cluster and outputs new image data. A **Bicubic Algorithm** is used to generate the output image data and produces very good looking images in both the reduced and expanded size. Aspect ratio is not automatic; if you want aspect ratio maintained you will need to do the math on what **NewSize** to input.

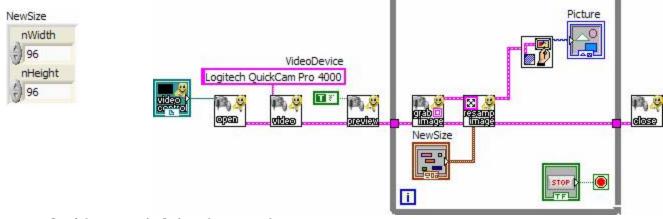

Also see Grablmage.vi, Orientlmage.vi.

## CopyFrameToClipboard.vi

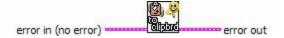

Copies a frame from streaming video preview into the systems clipboard as a standard bitmap image. For **CopyFrameToClipboard.vi** to work there must be a video device connected by the **VideoDevice.vi** and the **Preview.vi** must be set to True.

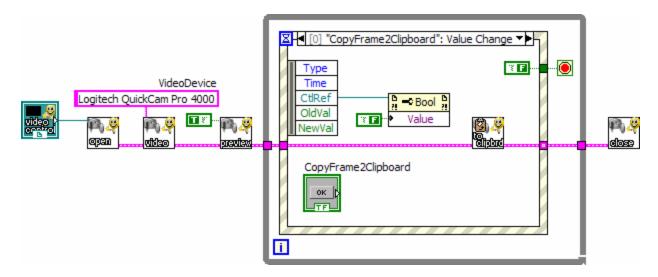

Also see GrabI mage.vi, CopyI mageToClipboard.vi, and CopyI mageFromClipboard.vi.

#### CopyImageToClipboard.vi

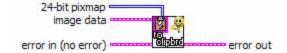

Copies an **image data cluster** or **24-bit pixmap** into the systems clipboard as a standard bitmap image. **CopylmageToClipboard.vi** does not require a video device connected by the **VideoDevice.vi**.

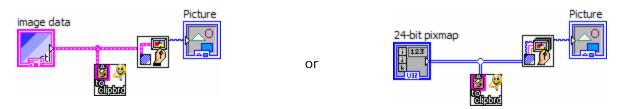

Also see CopyFrameToClipboard.vi, and CopyImageFromClipboard.vi.

## CopyImageFromClipboard.vi

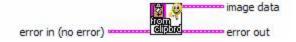

Copies an standard bitmap image from the systems clipboard to a **image data cluster**. **Copyl mageFromClipboard.vi** does not require a video device connected by the **VideoDevice.vi**.

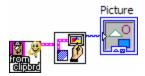

Also see CopyFrameToClipboard.vi, and CopyImageToClipboard.vi.

## SaveImageAs.vi

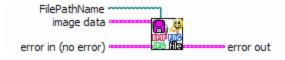

Saves an **image data cluster** to a file type that is automatically saved to one of the three types depending on the **FilePathName** extension used:

\*.bmp ... Windows BITMAP Format

\*.jpg ... Joint Photographic Group Format

\*.png ... Portable Network Graphics Format

#### Capturing.vi

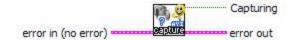

Gets the current state of AVI Capture. The following example would capture an AVI video file at 30 frames per sec for 10 seconds and then stop.

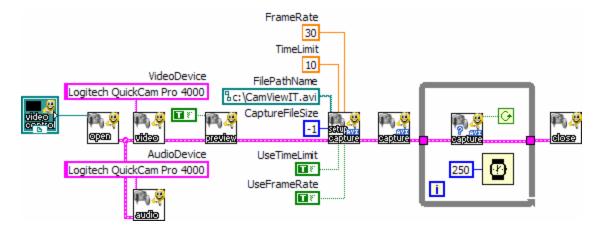

Also see Capture.vi

### SetupCapture.vi

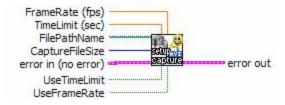

Sets up AVI capture parameters. This VI is required to run at least once before **Capture.vi**. The following are the input parameters:

FilePathName is the file built during the capture and should use the file extension (.avi).

CaptureFileSize pre-allocates disk space in Megabytes for the capture file. Is ignored if set to -1.

FrameRate (fps) is used to set the capture frame rate to a range (0 < FPS <= 30) if the UseFrameRate Boolean is set True.

**TimeLimit (sec)** is used to set the capture period if the **UseTimeLimit** Boolean is set True. The **StopCapture.vi** can override this parameter and stop the capture.

Factors like disk speed, CPU speed, bus type (USB 1.1, USB 2.0, PCI), and video device may determine the frame rate achieved while capturing AVI file.

Also see Capture.vi and StopCapture.vi.

### CueCapture.vi

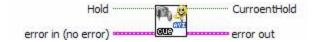

This VI is used to set an initial hold condition on an AVI capture. This is to allow the stream to stabilize and to allow video controls like AGC (automatic gain control) to stabilize. It also allows you to synchronize the beginning of your capture with an external event. To use this VI run it once with a **Hold** set **True** before a **Capture.vi** is run; and the again after with the **Hold** set **False** to release the hold condition.

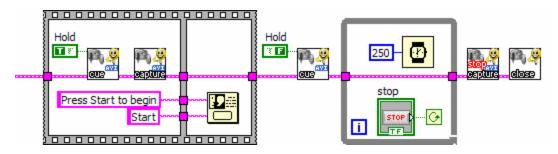

Also see Capture.vi and StopCapture.vi.

### Capture.vi

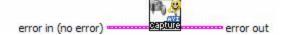

This VI is used to start the AVI capture. **CueCapture.vi** affects this VI function by setting and releasing a hold condition. **StopCapture.vi** also affects this VI function by stopping the capture.

Also see SetupCapture.vi, CueCapture.vi and StopCapture.vi.

### StopCapture.vi

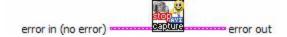

This VI is used to stop the AVI capture. The following example would capture an AVI video file 30 frames per sec until you press the Stop.

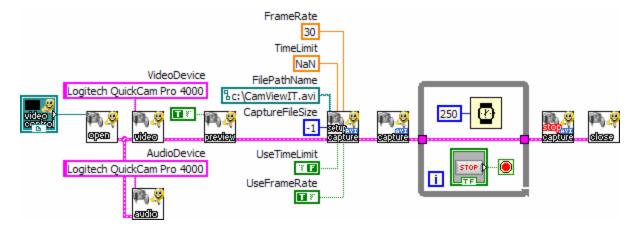

Also see Capture.vi and CueCapture.vi.

### SaveCaptureFileAs.vi

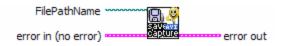

Saves the last AVI capture as the **FilePathName**. This VI is like a post-Save. For example, if you did a AVI capture that was saved to **c:\CamViewIT.avi** and afterward ran this VI and used a new **FilePathName**, like **c:\My Videos\LabExp1.avi**. It would be the same as coping **c:\CamViewIT.avi** to **c:\My Videos\LabExp1.avi**.

Also see SetupCapture.vi.

#### IndexAVI.vi

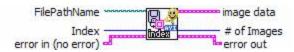

Returns the **image data cluster** of the AVI file specified by **FilePathName** at **index**. The following example will get index frame 0 from **c:\CamViewIT.avi** and save it to bitmap file **c:\CamViewIT.bmp**.

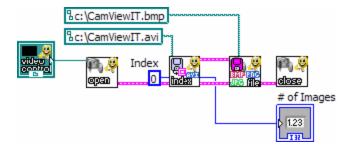

Also see ExtractAVI toBMP.vi.

#### ExtractAVI toBMPs.vi

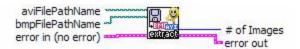

This VI will extract all the frames of an AVI file specified by aviFilePathName and write each frame as a bitmap file to the directory specified by bmpFilePathName. The bitmap files will be numbered sequentially with the root name being derived from bmpFilePathName. For example if bmpFilePathName is c:\My\_CamViewIT\_BMPs\image.bmp, the path would be c:\My\_CamViewIT\_BMPs\ and the root name is image.bmp and the files will be named sequentially: image1.bmp, image2.bmp, image3.bmp, imageN.bmp where N would be # of Images.

Also see BuildAVI fromBMP.vi.

#### BuildAVI fromBMPs.vi

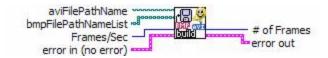

This VI is the opposite of **ExtractAVItoBMP.vi**. This VI will build an AVI file from a list of bitmap files specified by the **bmpFilePathNameList**. The AVI files frame rate will be specified by **Frames/Sec**.

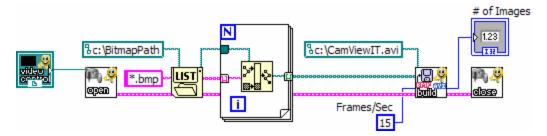

Also see ExtractAVI toBMP.vi.

#### Tutorial.vi

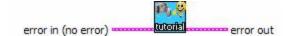

This tutorial VI consists of a large group of simple example uses of the functions in the CamViewIT Toolkit.

## UserExample.vi

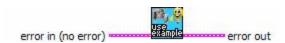

This VI is the top level VI to a working example that uses all the functions in the CamViewIT Toolkit.